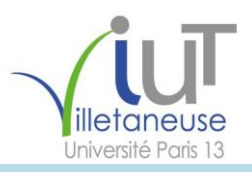

# Réalisation d'une Application Web **Projet Tuteuré - S4 2016/2017**

**ILUNGA Benjamin TAZARO Alexandre ILUNGA Jason**

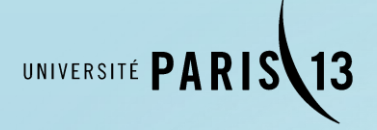

### **Remerciements**

<span id="page-1-0"></span>Nous souhaitons remercier Mr. Kanawati pour nous avoir permis de réaliser ce projet et nous avoir assister lorsque nous en avions besoin dans cette première partie. Nous souhaitons aussi remercier Mme Paulian pour nous avoir aidés à perfectionner nos rapports tout au long de notre D.U.T.

# **Table des Matières**

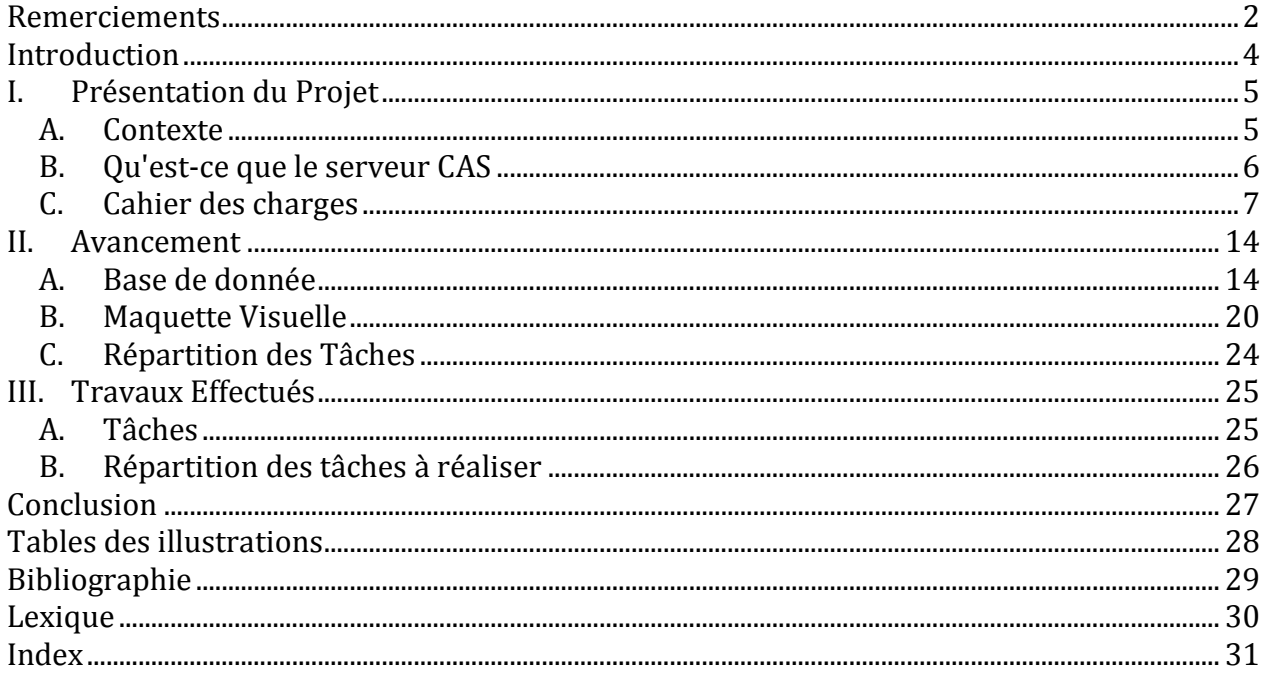

## <span id="page-3-0"></span>**Introduction**

Lors de notre D.U.T, nous avons à réaliser un projet tuteuré choisi dans une liste de douze sujets différents. Ce projet est à réaliser sur les semestres 3 et 4 et doit être soutenu deux fois. Une première fois en janvier afin de présenter le projet en lui-même et l'avancement. Une seconde fois en mars pour présenter le travail terminé et opérationnel. C'est pour cette soutenance finale que ce rapport est écrit.

Au cours de notre année de DUT en réseau et Télécommunication à l'université de Villetaneuse, nous devions réaliser un projet tuteuré pendant plusieurs mois.

Ce projet devait être réalisé en groupe. Notre groupe était constitué de 3 personnes issues d'une même formation, afin que chacune d'entre elles puisse apporter son savoir-faire dans le domaine qui lui avait été confié :

- Benjamin ILUNGA
- Alexandre TAZARO
- Jason ILUNGA

Le projet est proposé par Monsieur Kanawati, enseignant- chercheur au département Réseau et Télécommunication de l'université de Villetaneuse et disposant de toutes les compétences nécessaires afin de mener à bien ce projet qui nous a été attribuer aléatoirement. Ainsi, le département Réseaux et Télécommunication dans un premier temps, disposera d'un outil lui permettant d'archiver et de réaliser des études sur les stages des différents étudiants, et de permettre à ceux-ci de trouver un stage plus rapidement.

Les étudiants pourront venir consulter le contenu du site web afin de faciliter leur recherche de stage.

La réalisation d'un site Web d'archivage de stages est un projet alliant la création d'un site web dynamique, avec l'idée de construire un projet durable dans le temps qui peut avoir une utilité certaine. Pour certains membres du groupe, le développement de site web fait partie de leur possible futur professionnel c'est ainsi un moyen de se faire plaisir et d'approfondir nos connaissances dans ce domaine avec une première expérience loin des classiques travaux pratiques.

Dans ce rapport d'avancement, nous vous parlerons en détail du projet, de son objectif, de ses enjeux et des difficultés que nous pouvons rencontrer. Nous vous présenterons ensuite le travail déjà réalisé et nous finirons par ce qu'il nous reste à produire et comment.

## <span id="page-4-1"></span><span id="page-4-0"></span>**I. Présentation du Projet**

#### **A. Contexte**

Aujourd'hui, la recherche de stage s'effectue par l'intermédiaire des secrétaires et de nos recherches personnelles. Il n'y a aucun suivi concernant les stages des années précédentes.

Pour apporter une aide aux étudiants de ces formations pour un stage pendant leur formation, il serait important de disposer d'un site web contrôlée par les enseignantschercheurs qui permet de suivre les différents stages des étudiants de différents départements.

Son élaboration s'est appuyée, entre autres, sur les recommandations de notre professeur et tuteur Monsieur Kanawati.

Ce site web de suivi de stages est destiné aux étudiants et jeunes diplômés, elle facilitera leur recherche de stage.

Elle va permettre dans un premier temps d'informatiser l'aide à la recherche de stage en regroupant toutes les offres de stages sur le site. Cet outil permettra de stocker les données des entreprises ayant déjà pris un stagiaire, ou qui en recherchent un.

Tous les étudiants seront enregistrés sur le site via l'ENT ainsi que le(s) stage(s) qu'ils ont effectués. Ceci facilitera l'orientation des nouveaux étudiants dans leur recherche de stage. Les offres de stages seront enregistrées par compétences, ce qui permettra à l'étudiant de trouver un stage en rapport avec son profil.

#### <span id="page-5-0"></span>**B. Qu'est-ce que le serveur CAS**

#### **Présentation**

Le serveur cas est une solution d'authentification centralisée open source. Elle fut dans un premier temps développée par l'université de Yale et reprise depuis par Jasig. Principalement elle permet de profiter d'une authentification unique dans le maximum d'outils.

#### **Fonctionnement**

Le protocole CAS est basé sur le SSL<sup>1</sup>, les cookies (cryptés ou non) et des requêtes HTTP pures c'est-à-dire d'un client vers un serveur (voir schéma ci-dessous)

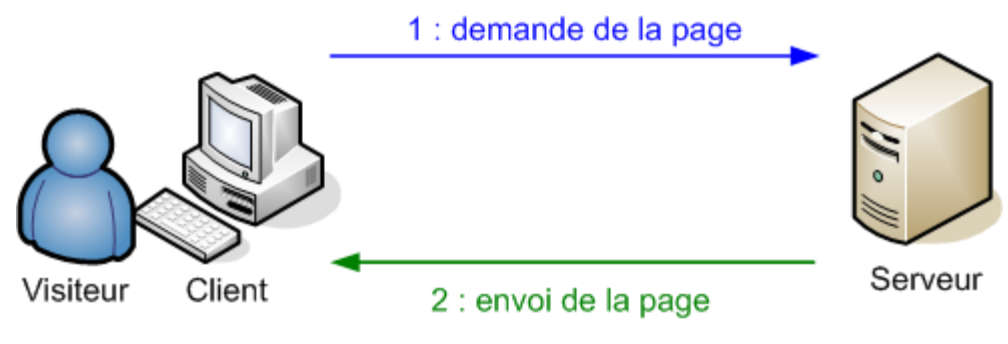

*Figure 1 - Schéma du protocole HTTP*

l

Dans notre cas, cela se décompose en plusieurs étapes Les étapes :

- 1. L'utilisateur essaye d'accéder à un outil
- 2. Il est redirigé vers le serveur cas
- 3. Dans une interface, il est invité à rentrer un identifiant et un mot de passe
- 4. Si les identifiants sont corrects, le serveur va :
	- a. Déposer un cookie de session sécurisé CASTGC (CAS Ticket Granting Cookie) sur le chemin/cas.
	- b. Générer un service ticket  $(ST) \rightarrow Le$  serveur le stocke dans sa mémoire et l'associe à l'identifiant du client.

<sup>1</sup> SSL (Secure Socket Layer) / TLS (Transport Layer Security) est le protocole de sécurité le plus répandu qui créé un canal sécurisé entre deux machines communiquant sur Internet ou un réseau interne

c. Contrôler que le service ID envoyé par le client correspond bien à un service qui lui correspond et Rediriger à son tour le client vers l'url correspondant au service ID, en lui donnant le service ticket en paramètre GET.

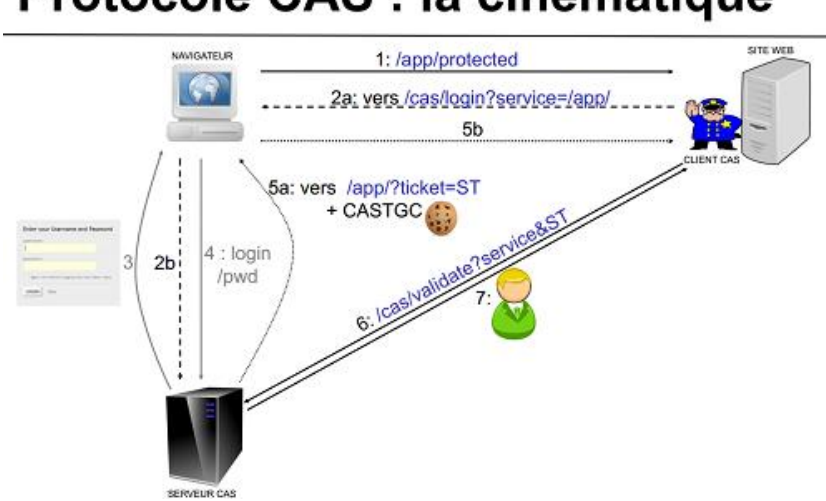

# Protocole CAS : la cinématique

*Figure 2 - Schéma du fontionnement du serveur CAS*

#### <span id="page-6-0"></span>**C. Cahier des charges**

Le projet est destiné à l'ensemble des étudiants et professeurs des départements de l'IUT de Villetaneuse mais aussi au jury et aux entreprises. Cette structure universitaire sera impliquée dans cinq formations qui sont les DUT :

- Réseau & Télécommunication (
- $\bullet$  Informatique (
- Génie Electrique des Information Industrielle
- Gestion des Entreprise et des Administration (
- Carrière Juridique (

Pour cela nous devons remplir des objectifs pour nos différents utilisateurs.

Nous allons ainsi ici détailler le contenu du cahier des charges et les solutions trouvées pour répondre à ces demandes lors de nos premières approches du projet.

#### **Cahier des charges :**

1. L'application doit fournir différentes interfaces. Une interface web de gestion destinée à l'administrateur afin que ce dernier puisse administrer l'application en pouvant réaliser les tâches spécifiées au point numéro 3.

Et quatre interfaces web d'utilisation qui sera utilisé par les étudiants, les entreprises, les tuteurs, et les jurys afin d'interagir avec les différents utilisateurs.

Les administrateurs doivent pouvoir :

- Faciliter une diffusion des offres de stages
- Faciliter la recherche d'offre de stage selon la formation, la durée et les missions du stage
- Archiver facilement les dossiers de stage des étudiants
- Pouvoir réutiliser les informations personnelles des étudiants d'une année à l'autre
- Application de suivi des stages
- Gérer les profils et les différents espaces (étudiant, professeur, entreprise et jury )
- Utiliser un serveur CAS pour authentifier les utilisateurs
- Programmer à l'aide de langages tels que le HTML, CSS, Javascript et PHP
- Planifier les tâches à l'aide de GANTT

#### Les étudiants doivent pouvoir :

- Consulter les offres de stages mises en ligne par les entreprises
- Suivre les différentes étapes de la validation de son dossier de stage
- Tenir informé son professeur de l'avancement du stage
- Mettre en ligne les documents relatifs à la restitution du stage (rapport de stage, résumé de stage, fiche d'évaluation…).
- Gestion de la documentation
- Gérer le cahier de stage
- Ajouter des remarques sur le stage

#### Les tuteurs doivent pourvoir :

- Valider la convention de stage
- Suivre l'avancement du stage des étudiants
- Consulter (télécharger) les documents relatifs à la restitution du stage.
- Consulter les offres des stages
- Affectation de stage
- Dépôt de rapport
- Ajouter des remarques sur le stage

#### Les Jurys doivent pouvoir :

- Consulter les documents
- Consulter le cahier du stage
- Consulter les tâches affectées par les professeurs
- Valider les stages
- Ajouter des remarques sur le rapport stage

#### Les entreprises doivent pouvoir :

- Déposer des offres de stage
- Valider la convention en ligne
- Consulter les documents des étudiants sollicitant l'offre
- Attribuer des missions aux étudiants
- Ajouter des remarques sur le stage
- 2. L'accès à l'application doit être sécurisé via une phase d'authentification pour cela nous utiliserons CAS.
- 3. Recherche un stage ou une entreprise selon le domaine demander. Si cette formation n'existe pas dans la liste proposée, il peut envoyer une requête à l'administrateur afin de demander l'ajout de la formation. Ce dernier peut ainsi l'ajouter si cette formation est validée.
- 4. Toutes les demandes/générations d'avis doivent être sauvegardées dans un fichier trace. L'administrateur reçoit aussi des notifications périodiques du flux des requêtes étudiantes.

#### **Solutions proposées :**

- 1. Pour réaliser ces différentes interfaces, un ensemble de pages dédiées aux étudiants, aux entreprises, aux tuteurs et aux administrateurs. Ces pages seront toutes réalisées en HTML5/CSS3 et contiendront soit directement du code PHP implémenté directement, soit nous ferons appel à des scripts PHP. Afin d'effectuer ces multiples actions, l'administrateur aura accès à de multiples « onglets » contenant des formulaires simplifiés qui permettront de réaliser les tâches. Ces formulaires une fois rempli et validé, seront « transformés » en requête SQL afin de modifier les tables de la BDD en conséquence. Nous utiliserons ces technologies car elles nous paraissent essentielles à la réalisation de ce projet et nous avons pu les étudier durant notre D.U.T.
- 2. Afin de réaliser l'authentification, une page de connexion sera réalisée demandant un login, un mot de passe et un type de compte (entreprise). Lorsque les champs sont renseignés et la connexion demandée, les données seront comparées avec celles présentes dans la BDD correspondante (administrateur ou étudiant). Le mot de passe sera encrypté en sha1 (une fonction de hachage cryptographique conçue par la NSA) lors de l'envoie et aussi dans la BDD et ce sont les versions encryptées qui seront comparées et non les versions claires. Dans le cas où les renseignements ne

correspondent pas avec celles de la BDD, la connexion sera refusée. Pour les utilisateurs de l'ENT tel que les étudiants ou les professeurs, ils se connecterons directement avec leur Nom d'utilisateur et Mot de Passe de l'université. Comme je vous l'ai expliqué plutôt l'application web crée sera utilisé directement avec l'ENT de l'université.

- 3. Afin d'effectuer ces recherches, l'étudiant aura à sa disponibilité un "moteur de recherche" qui lui permettra de filtrer les différentes offres de stage selon divers critères et son domaine de formation. Il pourra ensuite à l'aide d'un bouton effectuer sa demande « RECHERCHER ». Ce bouton transmettra une requête SQL afin de créer la demande d'avis associant à un numéro de requête, l'ID de l'étudiant et l'ID de la formation.
- 4. A chaque demande/génération d'avis, la table correspondante dans la BDD sera mise à jour. Nous pourrons régulièrement exécuter un script récupérant le contenu de la table et transmettre le contenu dans un fichier qui servira de fichier trace. Nous pouvons nous servir des mises à jour pour transmettre les notifications à l'administrateur. Mais nous réfléchissons encore sur ce point.

#### **Langages utilisées :**

 HTML5/CSS3 : est un langage de base pour la création de site internet, il sert à structurer vote document. D'autre langage peuvent s'ajouter lors de la conception, mais tous les sites web contiennent du HTML

Langage essentiel dans le développement web. Constitue le corps des pages.

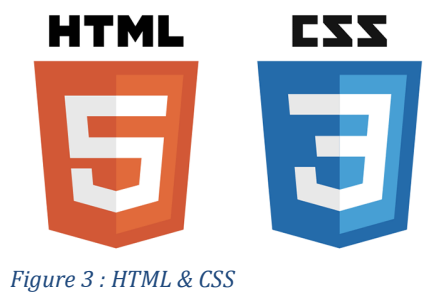

<span id="page-9-0"></span> JAVA : est un langage de programmation informatique orienté objet créé par James Gosling et Patrick Naughton, employés de Sun Microsystems, avec le soutien de Bill Joy (cofondateur de Sun Microsystems en 1982), présenté officiellement le 23 mai 1995 au SunWorld.

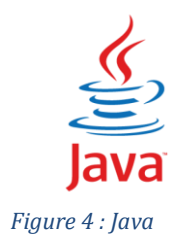

 PHP : est un langage informatique utilisé sur l'internet. Le terme PHP est un acronyme récursif de "PHP: Hypertext Preprocessor". Ce langage est principalement utilisé pour produire un site web dynamique. Il est courant que ce langage soit associé à une base de données, tel que MySQL.

Langage permettant de "rendre" dynamique un site web avec des échanges client/serveur.

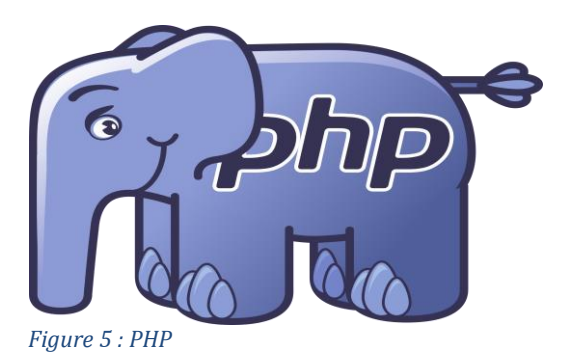

 SQL : est un langage informatique normalisé servant à exploiter des bases de données relationnelle

<span id="page-10-0"></span>Langage permettant d'exploiter des bases de données relationnelles. Permet de rechercher, d'ajouter, modifier ou encore supprimer des données et l'organisation des données.

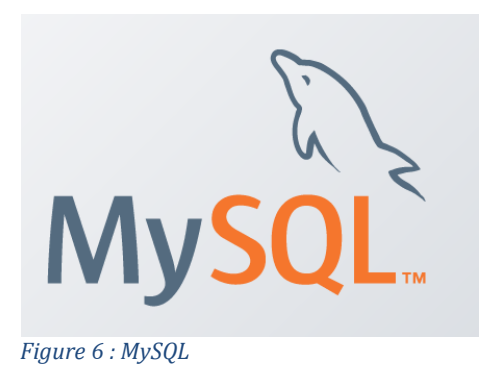

#### <span id="page-10-1"></span>**Logiciels utilisée :**

 Apache Maven : est un outil pour la gestion et l'automatisation de production des projets logiciels Java en général et Java EE en particulier. Apache Maven est géré par l'organisation Apache Software Foundation.

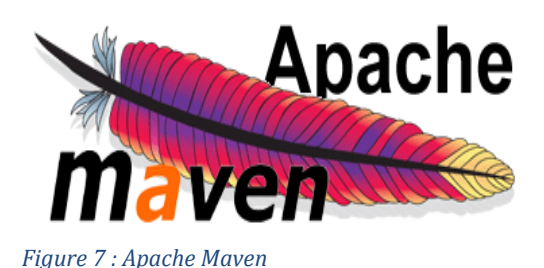

<span id="page-11-0"></span> Eclipse (Projet) : Eclipse est un projet, décliné et organisé en un ensemble de sousprojets de développements logiciels, de la Fondation Eclipse visant à développer un environnement de production de logiciels libres qui soit extensible, universel et polyvalent, en s'appuyant principalement sur Java.

Nous utiliserons principalement l'application tels que Eclipse Classic, Eclipse IDE for Java EE Developers, Eclipse IDE for C/C++ Developers, Eclipse for Mobile Developers

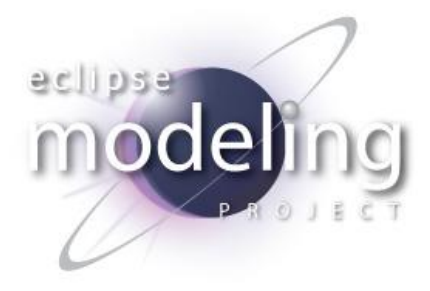

*Figure 8 : Eclipse*

<span id="page-11-1"></span> Mozilla Firefox : est un navigateur web libre et gratuit, développé et distribué par la Mozilla Foundation avec l'aide de milliers de bénévoles, grâce aux méthodes de développement du logiciel libre/open source et à la liberté du code source.

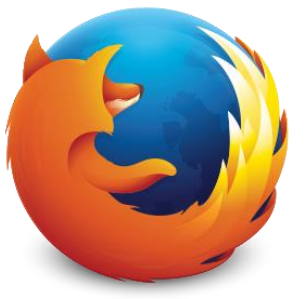

*Figure 9 : Mozilla Firefox*

<span id="page-11-2"></span> Notepad++ : est un éditeur de texte libre générique codé en C++, qui intègre la coloration syntaxique de code source pour les langages et fichiers C, C++, Java, C#, XML, HTML, PHP, JavaScript, SQL, Objective-C, CSS, , Python, et bien d'autre.

éditeur de texte "avancé" qui connaît différents langages et permet une rédaction facilité et plus rapide.

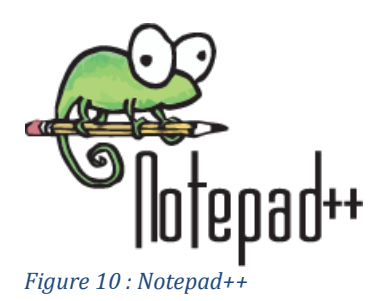

<span id="page-12-0"></span> WAMP Server : plateforme de développement Web de type WAMP (Windows, Apache, MySQL, PHP) permettant de faire fonctionner localement (sans se connecter à un serveur externe) des scripts PHP. Environnement comprenant deux serveurs (Apache et MySQL), un interpréteur de script (PHP), ainsi que phpMyAdmin pour l'administration Web des bases MySQL.

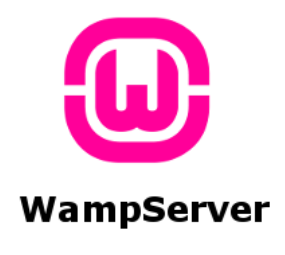

<span id="page-12-1"></span>*Figure 11 : WampServer*

Nous vous avons ici présenté le contenu du cahier des charges et les différentes solutions que nous comptons utiliser pour parvenir à répondre aux demandes. Certains points restent à approfondir, mais nous avons actuellement une vision assez précise de ce que nous voulons réaliser et comment. Nous allons maintenant voir notre avancement actuel.

#### <span id="page-13-1"></span><span id="page-13-0"></span>**II. Avancement**

#### **A. Base de donnée**

Nous avons tout d'abord réalisé une étude préliminaire. Nous avons analysé les besoins de chaque utilisateur. Suite à cette analyse, nous avons établi notre diagramme de classes. Il a pour but de décrire les structures des objets, des informations utilisées par notre application et les relations entre elles. Les informations concernant les étudiants et les professeurs seront celle utilisé via l'ENT de l'université.

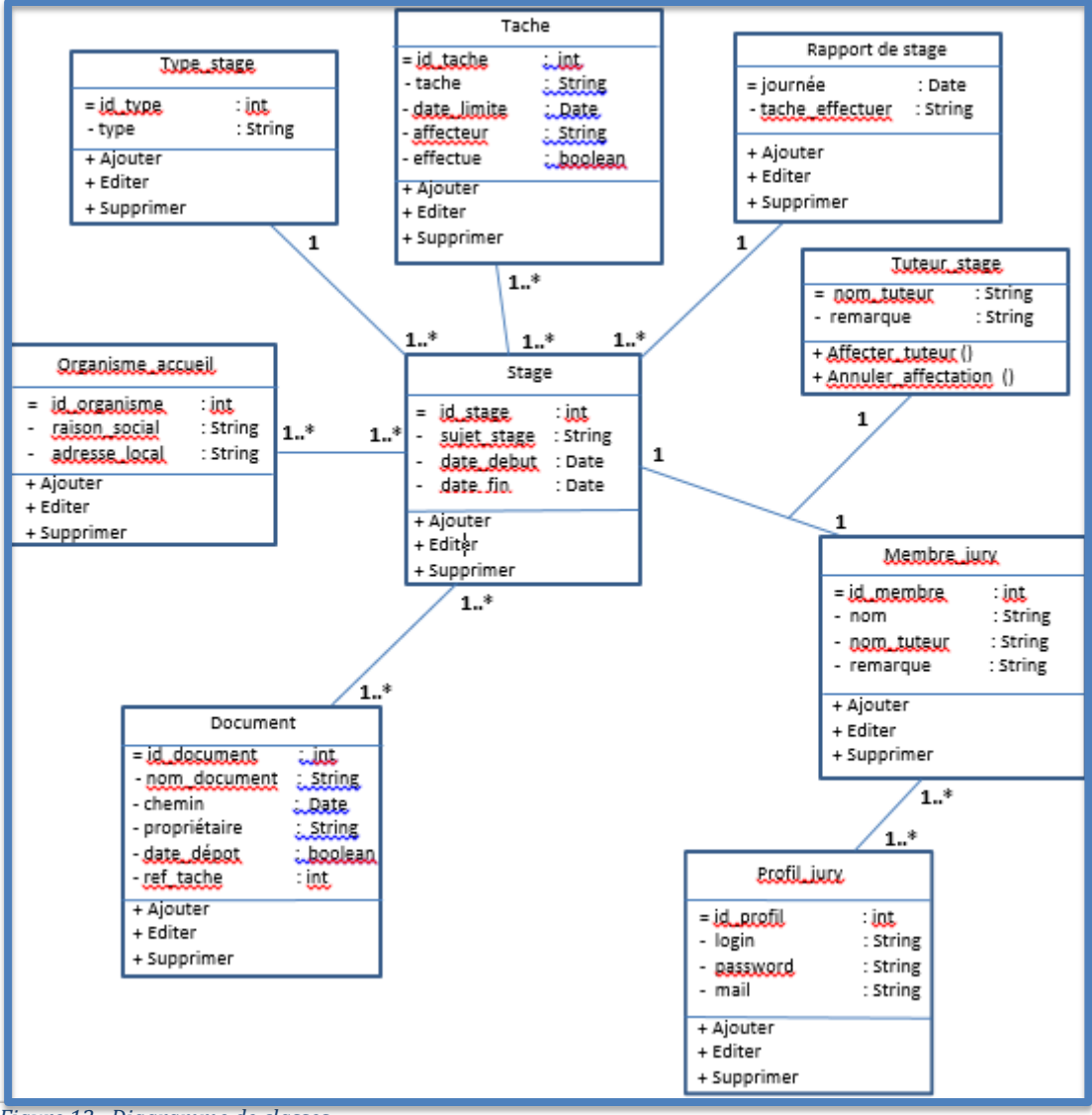

<span id="page-13-2"></span>*Figure 12 : Diagramme de classes*

La base de données est réalisée avec **phpMyAdmin**, nous proposons une architecture avec 9 tables qui répondent, selon nous, à tous les besoins de ce projet (nous pouvons modifier cette base de données si besoin).

| phpMyAdmin                                        | $\phi$ $\bar{z}$<br>Di Serveur: Local Databases » n Base de données: base |                                                                                    |                                                          |                      |  |  |  |  |
|---------------------------------------------------|---------------------------------------------------------------------------|------------------------------------------------------------------------------------|----------------------------------------------------------|----------------------|--|--|--|--|
| 企业●■●●                                            | $\Box$ SQL<br><b>Structure</b>                                            | $\Box$ Import<br>Opérations<br>$\Rightarrow$ Export<br>Requête<br>Rechercher       | <b>A Privilèges</b><br><sup>8</sup> Procédures stockées  | $\triangledown$ plus |  |  |  |  |
| Récentes Préférées<br>$\Box$ $\omega$             | Table 4                                                                   | <b>Action</b><br>Lignes                                                            | Interclassement Taille Perte<br>$\odot$ Type             |                      |  |  |  |  |
| Nouvelle base de données                          | document<br>п                                                             | ★ 国 Afficher Mi Structure & Rechercher Mi Insérer Mi Vider ● Supprimer             | 1 Kio<br><sup>0</sup> MyISAM utf8_general_ci             |                      |  |  |  |  |
| base<br>$\Box$ Nouvelle table                     | membre_jury                                                               | Afficher & Structure & Rechercher 3: Insérer Micher O Supprimer                    | 1 Kio<br><sup>0</sup> MyISAM utf8 general ci             |                      |  |  |  |  |
| $\left  \cdot \right $ document                   | organisme_accueil                                                         | <b>Afficher M</b> Structure & Rechercher <b>3.</b> Insérer Musical Of Supprimer    | 1 Kio<br><sup>0</sup> MyISAM utf8_general_ci             |                      |  |  |  |  |
| $\Box$ membre jury                                | profil_jury                                                               | <b>Afficher M</b> Structure & Rechercher <b>M</b> Insérer Mider <b>O</b> Supprimer | 1 Kio<br><sup>0</sup> MyISAM utf8_general_ci             |                      |  |  |  |  |
| ELE organisme_accueil<br>$\Box$ profil jury       | rapport_stage                                                             | ★ 图 Afficher Ma Structure & Rechercher Ma Insérer Ma Vider ● Supprimer             | 1 Kio<br><sup>0</sup> MyISAM utf8_general_ci             |                      |  |  |  |  |
| Here rapport_stage                                | stage<br>п                                                                | <b>Afficher M</b> Structure & Rechercher <b>M</b> Insérer M Vider Supprimer        | 1 Kio<br><sup>0</sup> MyISAM utf8_general_ci             |                      |  |  |  |  |
| $\left  \cdot \right $ stage<br>$\bigoplus$ tache | tache<br>П                                                                | ★ 国 Afficher M Structure & Rechercher Mi Insérer M Vider ● Supprimer               | 1 Kio<br><sup>0</sup> MyISAM utf8_general_ci             |                      |  |  |  |  |
| $\Box$ tuteur_stage                               | tuteur_stage                                                              | <b>Afficher The Structure &amp; Rechercher The Insérer The Vider C Supprimer</b>   | 1 Kio<br><sup>0</sup> MyISAM utf8 general ci             |                      |  |  |  |  |
| <b>ELE</b> type_stage                             | type_stage                                                                | ★ 图 Afficher Ma Structure & Rechercher Ma Insérer Ma Vider ● Supprimer             | 1 Kio<br><sup>0</sup> MyISAM utf8_general_ci             |                      |  |  |  |  |
| <b>ELG</b> information_schema                     | 9 tables                                                                  | <b>Somme</b>                                                                       | <sup>0</sup> MyISAM utf8_general_ci <sup>9 Kio</sup> 0 o |                      |  |  |  |  |
| <b>ELG</b> mysql<br>He performance_schema         | Tout cocher                                                               | Pour la sélection :<br>$\vee$                                                      |                                                          |                      |  |  |  |  |
| $H_{\text{max}}$ sys                              | Imprimer B Dictionnaire de données                                        |                                                                                    |                                                          |                      |  |  |  |  |

<span id="page-14-0"></span>*Figure 13 : Tables de la base de données*

Nous pouvons voir ci-dessus l'ensemble des tables de la base de données. Nous allons maintenant vous les présenter sous forme détaillée.

| phpMyAdmin                                    |                                                                                                    | Di Serveur: Local Databases » in Base de données: base » | l Table: document                                   |                                                                          | 券                                                                    |  |  |  |  |
|-----------------------------------------------|----------------------------------------------------------------------------------------------------|----------------------------------------------------------|-----------------------------------------------------|--------------------------------------------------------------------------|----------------------------------------------------------------------|--|--|--|--|
| 企图◎◎参考                                        | Afficher<br>Structure                                                                                                 | $\Box$ SQL                                               | Rechercher <b>3</b> <sup>t</sup> Insérer            | $\Box$ Export $\Box$ Import $\Box$ Privilèges<br><sup>2</sup> Opérations | <b>36 Déclencheurs</b>                                               |  |  |  |  |
| Récentes Préférées<br>$\Box$ @                | # Nom                                                                                                    | <b>Type</b>                                              | Interclassement Attributs Null Valeur par<br>défaut | <b>Commentaires Extra Action</b>                                         |                                                                      |  |  |  |  |
| Nouvelle base de données<br><b>ELR</b> base   | id document $\bullet$ smallint(5)                                                                                     |                                                          | <b>UNSIGNED</b><br>Non Aucune                       |                                                                          | Modifier Supprimer Primaire in Unique Findex<br>$\triangledown$ plus |  |  |  |  |
| <b>Nouvelle table</b><br>document             | -2                                                                                                    | nom document varchar(40) utf8 general ci                 | Non Aucune                                          |                                                                          | Modifier Supprimer Primaire T Unique A Index<br>$\triangledown$ plus |  |  |  |  |
| <b>E</b> -HI Colonnes<br>$F = \sqrt{F}$ Index | -3<br>chemin                                                                                                    | date                                                     | Non Aucune                                          |                                                                          | Modifier Supprimer Primaire in Unique<br>$\triangledown$ plus        |  |  |  |  |
| <b>ELM</b> membre jury<br>organisme_accueil   | propriétaire<br>$\Box$ <sup>4</sup>                                                                                   | varchar(40) utf8 general ci                              | Non Aucune                                          |                                                                          | Modifier Supprimer Primaire Unique Findex<br>$\triangledown$ plus    |  |  |  |  |
| profil jury                                   | date depot<br>-5                                                                                                    | tinyint(1)                                               | Non Aucune                                          |                                                                          | Modifier Supprimer Primaire in Unique Findex<br>$\triangledown$ plus |  |  |  |  |
| $F -$ rapport stage<br><b>ELM</b> stage       | ref_tache<br>$\Box$ 6                                                                                                 | int(11)                                                  | Non Aucune                                          |                                                                          | Modifier Supprimer Primaire Unique Findex<br>$\triangledown$ plus    |  |  |  |  |
| 图 M tache<br>tuteur_stage                     | □ Tout cocher                                                                                                    | Pour la sélection : Fil Afficher                         | Supprimer<br>Modifier                               | Primaire<br><b>Fill Index</b><br><b>U</b> Unique                         | $\sqrt{\pi}$ Texte entier                                            |  |  |  |  |
| $H2$ type stage                               | Améliorer la structure de la table (b) Déplacer des colonnes<br>Suggérer des optimisations de structure @<br>Imprimer |                                                          |                                                     |                                                                          |                                                                      |  |  |  |  |
| FLO information_schema                        |                                                                                                    |                                                          |                                                     |                                                                          |                                                                      |  |  |  |  |
| $H_{\text{max}}$ mysql                        | ÷<br><b>Fi</b> Ajouter                                                                                                | après ref_tache<br>colonne(s)                            | <b>Exécuter</b>                                     |                                                                          |                                                                      |  |  |  |  |
| performance schema                            | $+$ Index                                                                                                    |                                                          |                                                     |                                                                          |                                                                      |  |  |  |  |

<span id="page-14-1"></span>*Figure 14 : Table Document*

**Document :** Cette table servira pour le dépôt de documents (CV, lettre de motivation). Chaque document possédera un identifiant unique (clé primaire) ainsi qu'un nom. La date de son dépôt, et sa provenance (chemin) le nom de son propriétaire sera également disponible. Généralement, les documents déposés feront référence à une tache spécifique (ref tache).

| phpMyAdmin                                               | $\leftarrow$ |                               |                  |                    |                                         |                 | The Serveur: Local Databases » in Base de données: base » E. Table: tache |                         |                                                                            |                           |                                |                                                                                                    |
|----------------------------------------------------------|--------------|-------------------------------|------------------|--------------------|-----------------------------------------|-----------------|---------------------------------------------------------------------------|-------------------------|----------------------------------------------------------------------------|---------------------------|--------------------------------|----------------------------------------------------------------------------------------------------|
| 企業●の業の                                                   |              | <b>Afficher</b>               |                  | <b>M</b> Structure | $\Box$ SQL                              | Rechercher      | <b>Fi</b> Insérer                                                         | Export                  | $\overline{\bullet}$ Import                                                | $\blacksquare$ Privilèges | $\mathscr{L}$<br>Opérations    | 28 Déclencheurs                                                                                     |
| Récentes Préférées                                       |              | $#$ Nom                       |                  | <b>Type</b>        |                                         |                 |                                                                           |                         | Interclassement Attributs Null Valeur par défaut Commentaires Extra Action |                           |                                |                                                                                                    |
| $\Box$ $\circ$<br><b>EL YOURSUM</b><br>$\land$           |              | id tache                      |                  | smallint(5)        |                                         | <b>UNSIGNED</b> | Non Aucune                                                                |                         |                                                                            |                           |                                | Modifier Supprimer Primaire in Unique and Index w plu                                               |
| <b>ELET Index</b><br><b>ELM</b> membre jury              |              | $\mathbf{2}$<br>tache         |                  |                    | varchar(50) utf8 general ci             |                 | Non Aucune                                                                |                         |                                                                            |                           |                                | Modifier Supprimer Primaire Unique Mindex wplu                                                      |
| <b>FLH</b> Colonnes                                      |              | -3                            | date limite date |                    |                                         |                 | Non Aucune                                                                |                         |                                                                            |                           |                                | Modifier Supprimer Primaire in Unique Filndex v plu                                                 |
| $+$ $\sqrt{2}$ Index                                     |              | affecteur<br>-4               |                  |                    | varchar(40) utf8 general ci             |                 | Non Aucune                                                                |                         |                                                                            |                           |                                | Modifier Supprimer Primaire in Unique Findex $\blacktriangleright$ plu                              |
| organisme_accueil<br><b>E</b> -H Colonnes                |              | -5<br>effectue                |                  | int(11)            |                                         |                 | Non Aucune                                                                |                         |                                                                            |                           |                                | Modifier $\bigcirc$ Supprimer $\bigcirc$ Primaire $\bigcirc$ Unique $\bigcirc$ Index $\bigcirc$ plu |
| <b>ELET Index</b><br>$\Box$ profil jury                  |              | $\uparrow$ $\Box$ Tout cocher |                  |                    | Pour la sélection : <b>■ Afficher</b>   |                 | Modifier                                                                  | Supprimer               | Primaire                                                                   | <b>Unique</b>             | <b>图 Index</b><br>Texte entier |                                                                                                    |
| $H_{\text{H}}$ Colonnes<br>$+$ $\sqrt{2}$ <i>Index</i>   |              | Imprimer                      |                  |                    | Suggérer des optimisations de structure |                 |                                                                           | ि Déplacer des colonnes | Améliorer la structure de la table                                         |                           |                                |                                                                                                    |
| elegal rapport_stage<br><b>E</b> <sub>III</sub> Colonnes | + Index      | <mark>≩∙</mark> i Ajouter     | ÷                | colonne(s)         | après effectue                          |                 | <b>Exécuter</b>                                                           |                         |                                                                            |                           |                                |                                                                                                    |

<span id="page-15-0"></span>*Figure 15 : Table Tache*

**Tache :** Cette table contiendra les informations sur les taches effectuées par l'étudiant durant son stage. Chaque tache aura un identifiant unique (Clé primaire) et permettra de répertorier les taches. Grace à cette table, nous pourrons savoir qui accompagne l'étudiant durant son stage et le temps mis pour réaliser les taches. Elles sont souvent les mêmes selon les filières.

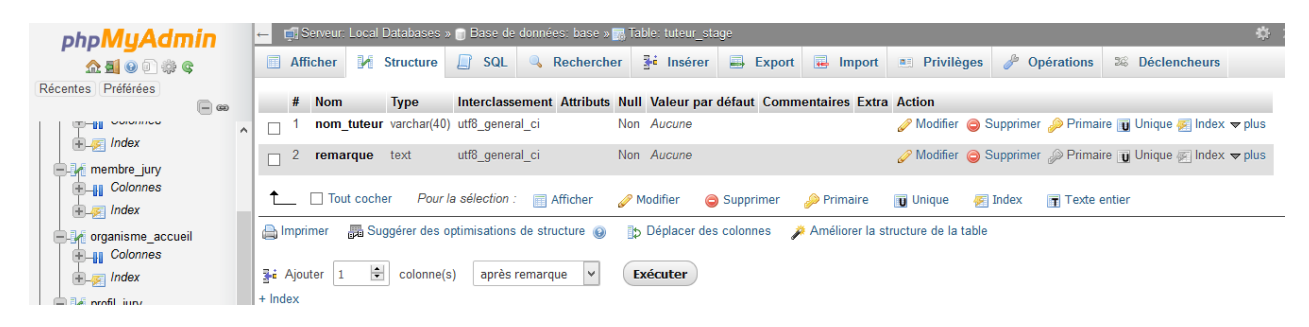

*Figure 16 : Table Tuteur\_Stage*

<span id="page-15-1"></span>**Tuteur\_Stage :** Cette table contiendra les informations liées aux tuteurs de stage. Chaque tuteur de stage aura son propre identifiant (nom\_tuteur). Il pourra aussi écrire quelques remarques concernant le déroulement du stage.

| phpMyAdmin                                                                    | - El Serveur: Local Databases » n Base de données: base » n Table: membre jury                                                                                                    |  |  |  |  |  |  |
|-------------------------------------------------------------------------------|----------------------------------------------------------------------------------------------------|--|--|--|--|--|--|
| 企业●■参考                                                                        | <b>Fe</b> Insérer<br><b>Export</b> $\overline{w}$ Import <b>a</b> Privilèges $\overline{p}$ Opérations<br>$\Box$ SQL<br>Rechercher<br><b>M</b> Structure<br>Afficher<br>28 Déclencheurs |  |  |  |  |  |  |
| Récentes Préférées<br>$\Box$ as                                               | $#$ Nom<br><b>Type</b><br>Interclassement Attributs Null Valeur par défaut Commentaires Extra Action                                                                                    |  |  |  |  |  |  |
| Nouvelle base de données                                                      | UNSIGNED Non Aucune<br>Modifier Supprimer Primaire in Unique Filndex v plus<br>id membre $\bullet$ smallint(5)                                                                          |  |  |  |  |  |  |
| $\Box$ base<br>$\Box$ Nouvelle table                                          | varchar(30) utf8 general ci<br>Modifier Supprimer Primaire Unique Findex v plus<br>Non Aucune<br>$\sqrt{2}$<br>nom                                                                      |  |  |  |  |  |  |
| $\Box$ document<br><b>E</b> -H Colonnes                                       | □ Tout cocher<br>Pour la sélection : Fall Afficher<br>Modifier<br>Supprimer<br><b>Primaire</b><br><b>图 Index</b><br><b>Unique</b><br>$\overline{r}$ Texte entier                        |  |  |  |  |  |  |
| <b>ELET Index</b>                                                             | Améliorer la structure de la table (a) le Déplacer des colonnes Améliorer la structure de la table<br>Imprimer                                                                          |  |  |  |  |  |  |
| $\Box$ membre jury<br><b>E</b> -H Colonnes<br>$\mathbb{E}$ $\mathbb{F}$ Index | ÷<br>après nom<br>$\checkmark$<br><b>Exécuter</b><br>colonne(s)<br><b>3-i</b> Ajouter<br>$+$ Index                                                                                      |  |  |  |  |  |  |

<span id="page-16-0"></span>*Figure 17 : Table Membre\_Jury*

**Membre\_Jury :** Cette table contiendra les identifiants des membres du jury (nom) ainsi que un identifiant unique pour chaque membre (Clé primaire). On y trouvera notamment le nom du tuteur de stage, le nom du tuteur de l'IUT et le nom de l'enseignant désigné pour la soutenance de stage. L'identifiant du tuteur de stage sera différent de celui obtenu dans la table tuteur stage.

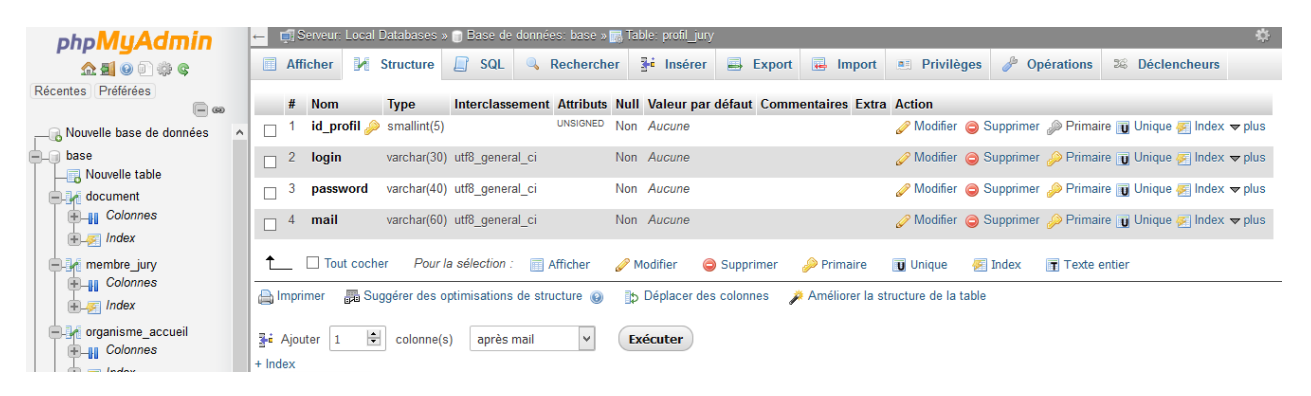

*Figure 18 : Table Profil\_Jury*

<span id="page-16-1"></span>**Profil\_Jury :** Cette table complète la table membre\_jury. Nous avons décidé de la mettre à part afin de bien différencier les différents jurys. Cette table permettra alors de trier les différents profils. Elle contiendra donc les identifiants des membres du jury dont leurs login, leurs mots de passe et leurs mails afin de les contacter si besoin.

| <b>phpMyAdmin</b>                                                                  | Hase de données: base » <br>∦ lable:organisme accueil<br><b>El Serveur: Local Databases</b> ><br>$\mathbf{p} \times$                                                                        |  |
|------------------------------------------------------------------------------------|----------------------------------------------------------------------------------------------------|--|
| 企图●图券图                                                                             | <b>A</b> Insérer<br>$\Rightarrow$ Export<br>SQL<br>$\Box$ Import<br>P<br>Afficher<br>$\Box$<br>Rechercher<br>$Pri$ Privilèges<br><b>M</b> Structure<br>Opérations<br><b>38</b> Déclencheurs |  |
| Récentes Préférées<br>$\Box$ @                                                     | <b>Commentaires Extra Action</b><br>#<br><b>Nom</b><br>Interclassement Attributs Null Valeur par<br><b>Type</b><br>défaut                                                                   |  |
| Nouvelle base de données<br><u>۹.</u><br>base                                      | UNSIGNED Non Aucune<br>$id_organisme$ smallint(5)<br>Modifier Supprimer Primaire in Unique<br>П<br>$\triangledown$ plus                                                                     |  |
| Nouvelle table<br>$\Box$ document                                                  | varchar(50) utf8 general ci<br>Non Aucune<br>Modifier Supprimer Primaire Unique Findex<br>raison social<br>n<br>$\triangledown$ plus                                                        |  |
| <b>E</b> <sub>II</sub> Colonnes<br><b>ELE</b> Index                                | varchar(70) utf8 general ci<br>Modifier Supprimer Primaire Unique Hindex<br>Non Aucune<br>adresse local<br>$\Box$<br>$\triangledown$ plus                                                   |  |
| <b>ELR</b> membre jury<br><b>E</b> -H Colonnes                                     | $\Box$ Tout cocher<br>Pour la sélection : Fil Afficher<br>Index<br>Modifier<br>Supprimer<br>Primaire<br><b>U</b> Unique<br>$\mathbf \mathbf F$ Texte entier                                 |  |
| $\mathbb{E}$ $\mathbb{F}$ Index                                                    | Imprimer<br>Améliorer des optimisations de structure (a) ib Déplacer des colonnes Améliorer la structure de la table                                                                        |  |
| -- crganisme_accueil<br><b>ELIE</b> Colonnes<br>$E = \sqrt{1 + \frac{1}{2}}$ Index | ÷<br><b>Exécuter</b><br><b>3-</b> Ajouter<br>après adresse local<br>colonne(s)<br>$+$ Index                                                                                                 |  |

<span id="page-17-0"></span>*Figure 19 : Table Organisme \_Accueil*

**Organisme\_accueil :** Cette table contiendra toutes les informations liées à l'entreprise, le groupe, la société ou l'organisation qui accueillent les étudiants en stage. On retrouvera notamment son adresse et son secteur d'activité. Les organismes auront également un identifiant unique (Clé primaire).

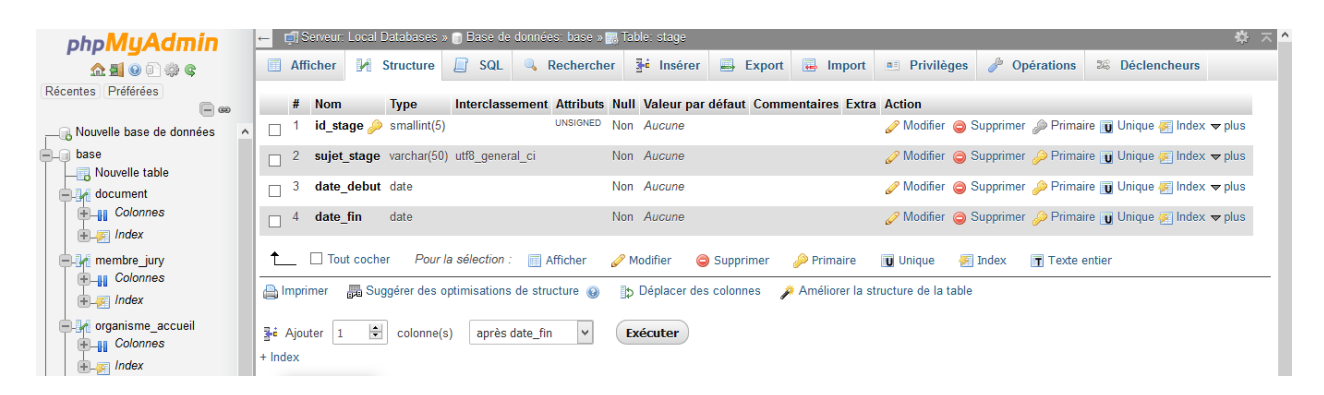

<span id="page-17-1"></span>*Figure 20 : Table Stage*

**Stage :** Cette table servira pour les informations concernant le stage. On y trouvera notamment le sujet du stage et les dates de début et de fin de stage. Chaque stage possèdera un identifiant unique (clé primaire).

| phpMyAdmin                                                  |                                                                 | ← in Serveur: Local Databases » n Base de données: base » m Table: rapport stage |                                                                                                   |                                                                            |  |
|-------------------------------------------------------------|-----------------------------------------------------------------|----------------------------------------------------------------------------------|---------------------------------------------------------------------------------------------------|----------------------------------------------------------------------------|--|
| <b>企業 ● ● ● ●</b>                                           | Afficher<br><b>M</b> Structure                                  | <b>ET SQL &amp; Rechercher</b>                                                   | $\Rightarrow$ Import<br>Export<br><b>Fi</b> Insérer                                               | <b>P</b> Opérations<br>$\blacksquare$ Privilèges<br><b>36 Déclencheurs</b> |  |
| Récentes Préférées<br>$\Box$ $\circ$                        | #<br><b>Nom</b>                                                 | Interclassement Attributs Null Valeur par<br><b>Type</b>                         | <b>Commentaires Extra Action</b><br>défaut                                                        |                                                                            |  |
| Nouvelle base de données<br>$\wedge$<br>$\Box$ base         | journee                                                         | date                                                                             | Non Aucune                                                                                        | Modifier Supprimer Primaire in Unique Findex<br>$\triangledown$ plus       |  |
| $\Box$ Nouvelle table<br>$\Box$ document                    |                                                                 | tache effectuer varchar(80) utf8 general ci                                      | Non Aucune                                                                                        | Modifier Supprimer Primaire in Unique Findex<br>$\triangledown$ plus       |  |
| <b>ELI</b> Colonnes<br><b>ELE Index</b>                     | ↑ Tout cocher                                                   | Pour la sélection :   ■ Afficher                                                 | Modifier<br>Supprimer<br>Primaire                                                                 | <b>U</b> Unique<br>$\blacksquare$ Index<br>Texte entier                    |  |
| elle membre jury<br><b>ELLI</b> Colonnes                    | Imprimer                                                        |                                                                                  | Améliorer la structure a structure (a) b Déplacer des colonnes Améliorer la structure de la table |                                                                            |  |
| $\mathbb{E}$ $\mathbb{E}$ <i>Index</i><br>organisme_accueil | $\left  \frac{1}{2} \right $<br><b>3-i</b> Ajouter<br>$+$ Index | après tache_effectuer  v <br>colonne(s)                                          | Exécuter                                                                                          |                                                                            |  |

<span id="page-18-0"></span>*Figure 21 : Table Rapport de stage*

**Rapport de Stage :** On trouvera dans cette table les informations liées au rapport de stage. Chaque rapport de stage décrira les taches effectuées ainsi que leurs dates de réalisation.

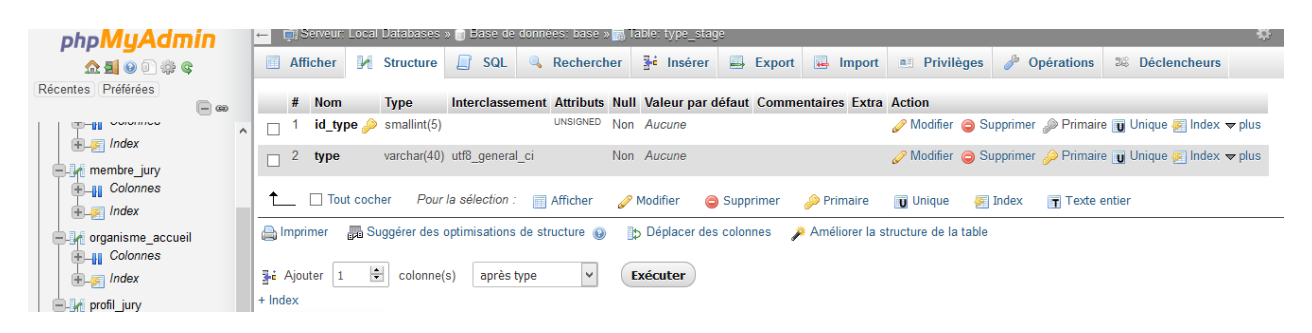

*Figure 22 : Table Type\_Stage*

<span id="page-18-1"></span>**Type\_Stage :** Cette table est utilisée pour préciser le type de stage réalisée. C'est une application web qui doit aussi correspondre aux autres filières de l'IUT. Chaque type aura un identifiant unique (Clé Primaire) et permettra de connaitre plus facilement le contenu du stage.

Ces 9 tables et leurs structures nous semblent le minimum requis pour répondre aux besoins des différents utilisateurs. Nous avons réfléchi pour peut-être, selon l'avancement du projet, rajouter des tables et des champs dans les tables existantes afin de mettre en place un "moteur de recherche" plus complet pour permettre aux étudiants de trouver plus facilement la formation en triant suivant la région/le département de l'établissement, si l'alternance est disponible, et peut-être d'autres.

#### <span id="page-19-0"></span>**B. Maquette Visuelle**

Après la réalisation de la base de données, nous avons commencé à réfléchir sur une maquette de l'application. Nous voulions vous présenter les différentes interfaces utilisateurs. A travers ces interfaces, vous pourrez voir la disposition des différentes rubriques et les informations utiles à chaque utilisateur. Nous devions proposer une application web facile d'utilisation avec un environnement conviviale.

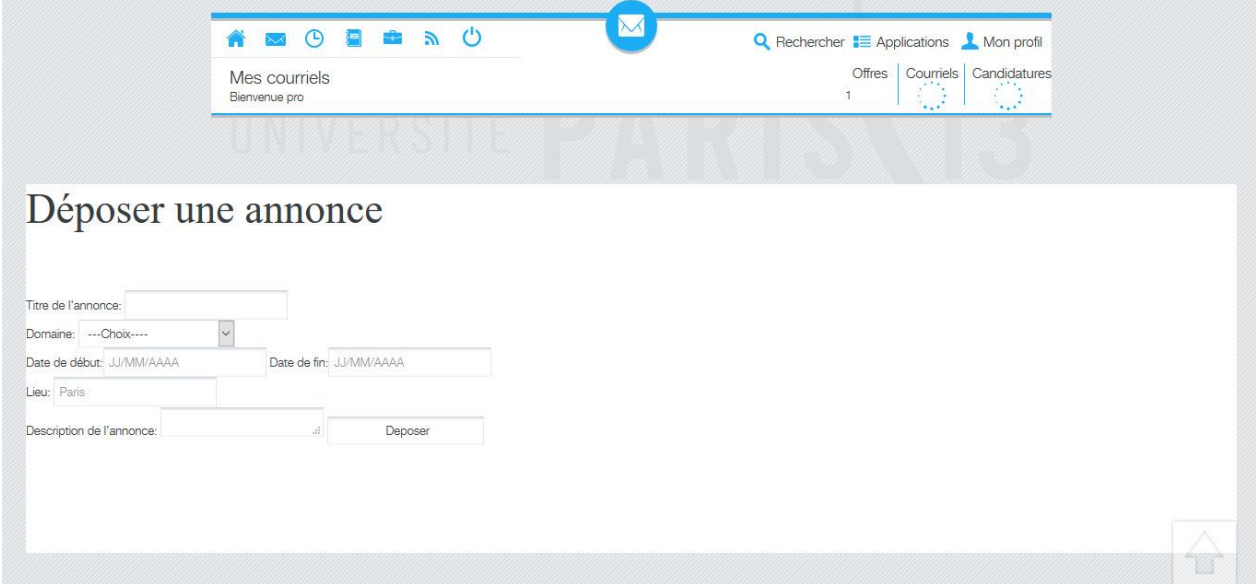

<span id="page-19-1"></span>*Figure 23 : Interface Entreprise*

Grace à cette interface, l'entreprise peut déposer des annonces de stage. Elle y trouvera un formulaire à remplir avec notamment le titre de l'annonce, les périodes de stage, et la description du stage. Après avoir rempli les différents champs, elle appuie sur déposer afin de valider les informations. Ces informations sont alors visibles sur l'interface de l'étudiant.

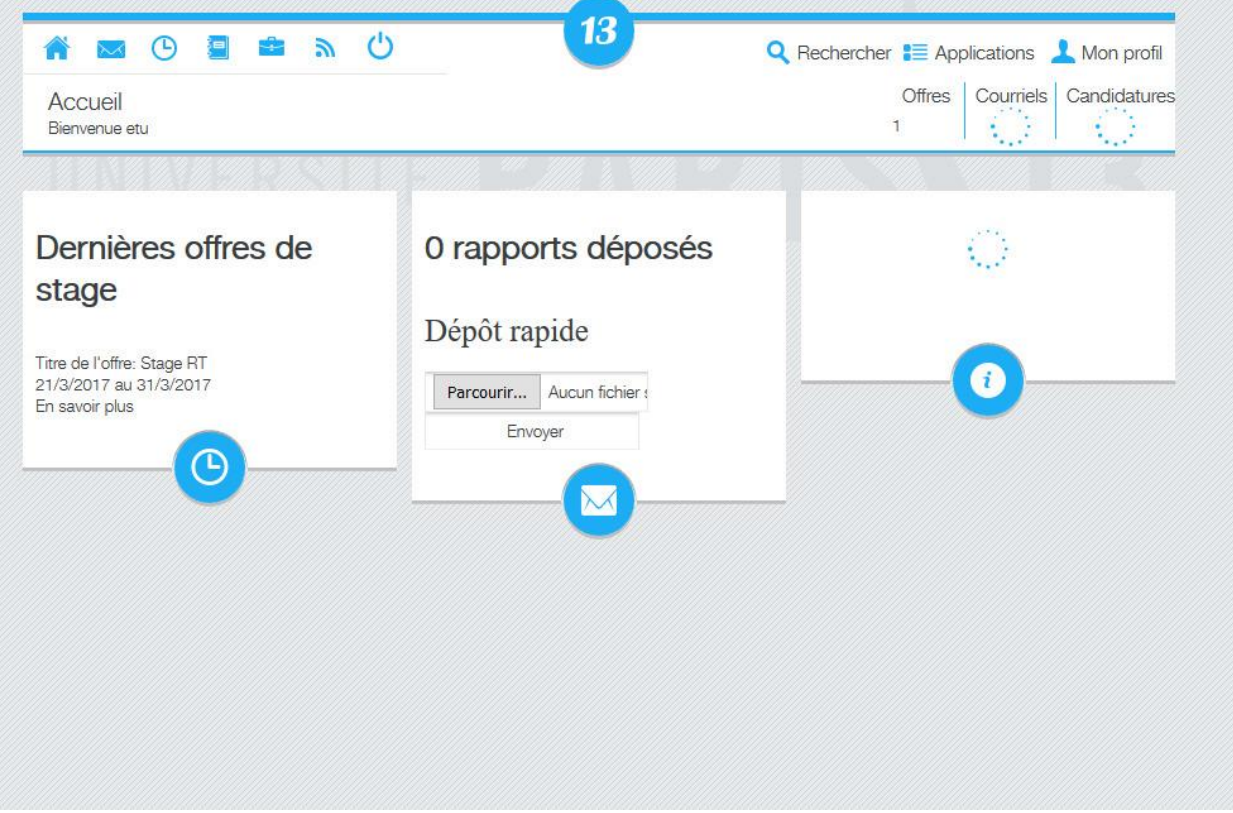

*Figure 24 : Interface Etudiant*

<span id="page-20-0"></span>Cette interface est dédiée à l'étudiant et lui permet de consulter les différentes offres de stage déposées par les entreprises. Nous pouvons voir un exemple d'offre de stage avec un titre pour l'annonce et une période de stage. En cliquant sur « En savoir plus », il peut avoir d'amples informations concernant le stage. Nous trouvons également une rubrique dépôt rapide qui permet de déposer les rapports de stage. On peut aussi y déposer les CV, lettres de motivation, bordereaux de stage et les conventions de stage. Le format supporté est PDF.

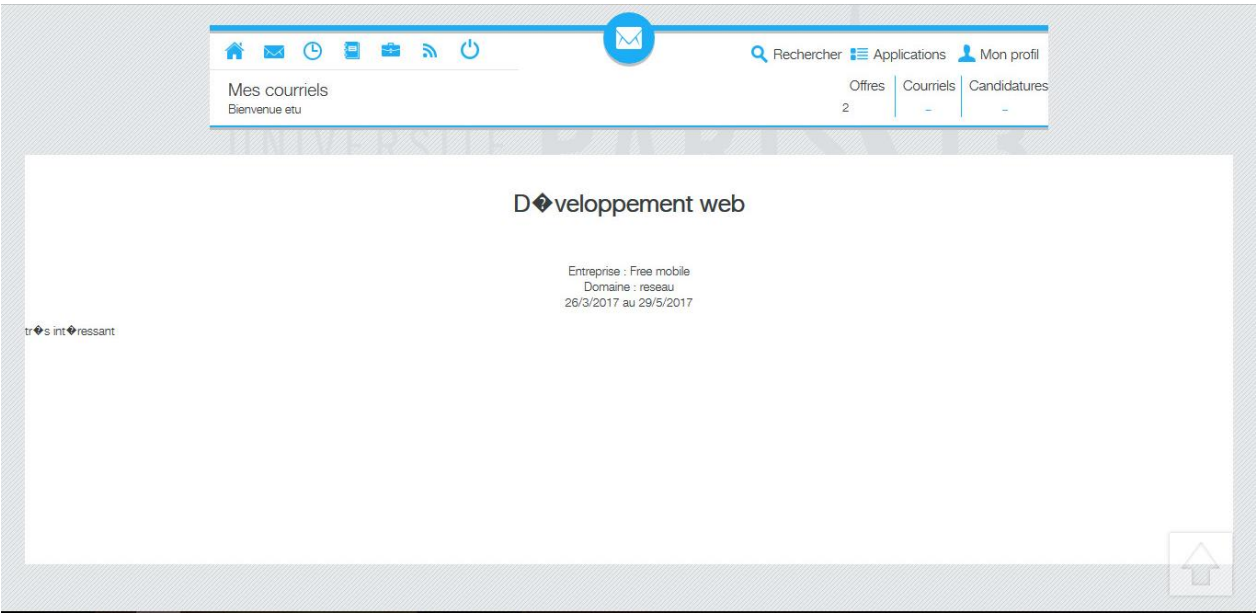

*Figure 25 : Exemple d'offre de stage*

<span id="page-21-0"></span>Nous pouvons ci-dessus l'exemple d'une offre de stage déposé par l'entreprise Free Mobile. Le domaine d'activité et la période de stage y sont précisés.

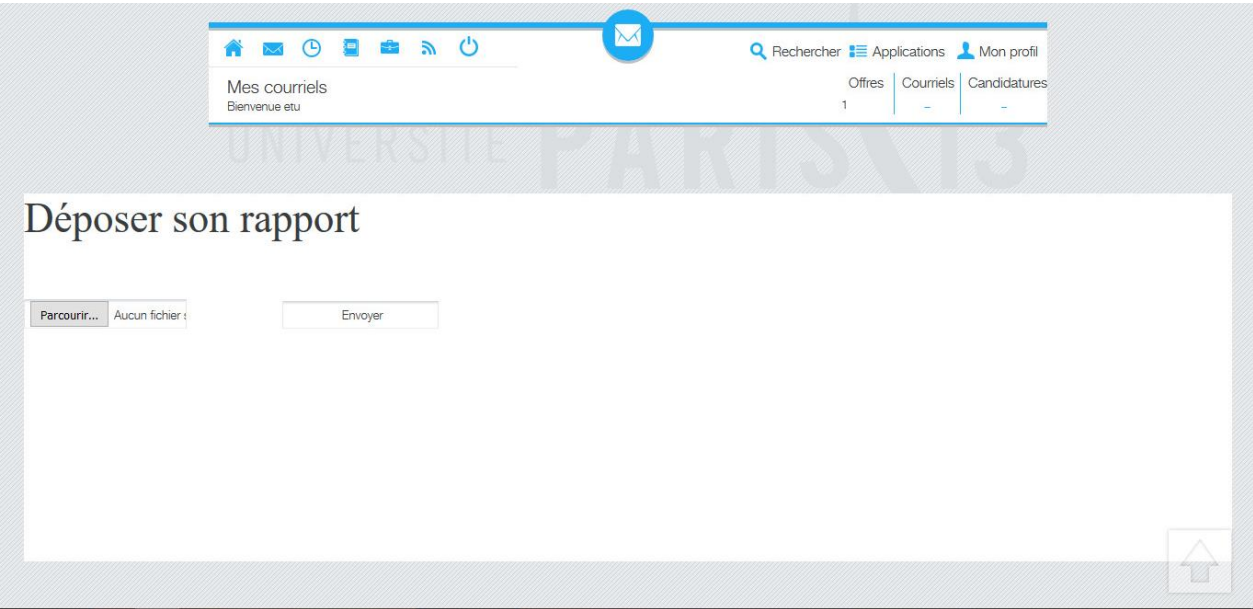

<span id="page-21-1"></span>*Figure 26 : Rubrique dépot des rapports de stage*

Nous pouvons voir ci-dessus la rubrique concernant le dépôt des rapports de stage. L'étudiant peut ainsi parcourir ses fichiers afin de trouver son rapport enregistré sur une clé USB et le déposer sur le site en appuyant sur « Envoyer ».

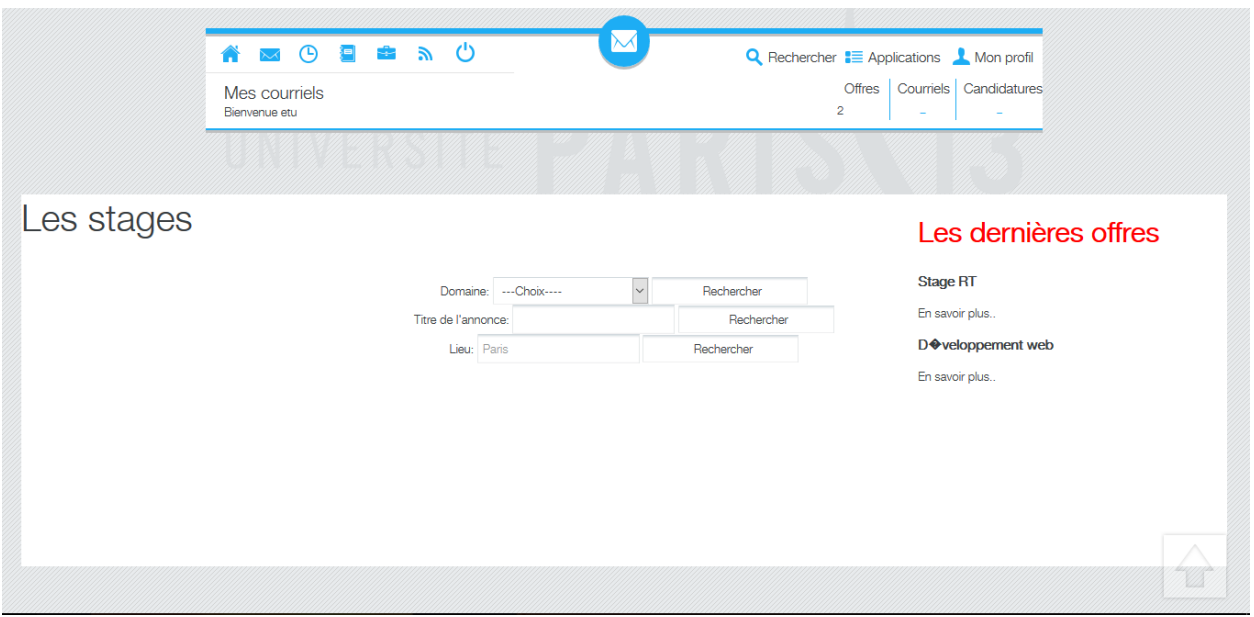

<span id="page-22-0"></span>*Figure 27 : Moteur de recherche*

Ce moteur de recherche est disponible sur l'interface étudiant. Il permet à l'étudiant de rechercher un stage selon des critères spécifiques. Nous avons plusieurs champs dont le nom du domaine, le lieu. Si le moteur de recherche ne trouve pas les éléments demandés alors on peut voir apparaitre sur l'interface ce message « Désolé, cet élément est INCONNU »

#### <span id="page-23-0"></span>**C. Répartition des Tâches**

Le planning prévisionnel est un planning sur la durée et selon les taches à effectuer pour réaliser ce projet. Nous avons donc tout d'abord fait le listing des tâches à effectuer puis nous les avons classées par ordre. Comme certaines tâches ne peuvent pas démarrer sans que d'autres se terminent, nous avons utilisé un logiciel (GANTT Project), outil permettant de réaliser des plannings.

<span id="page-23-1"></span>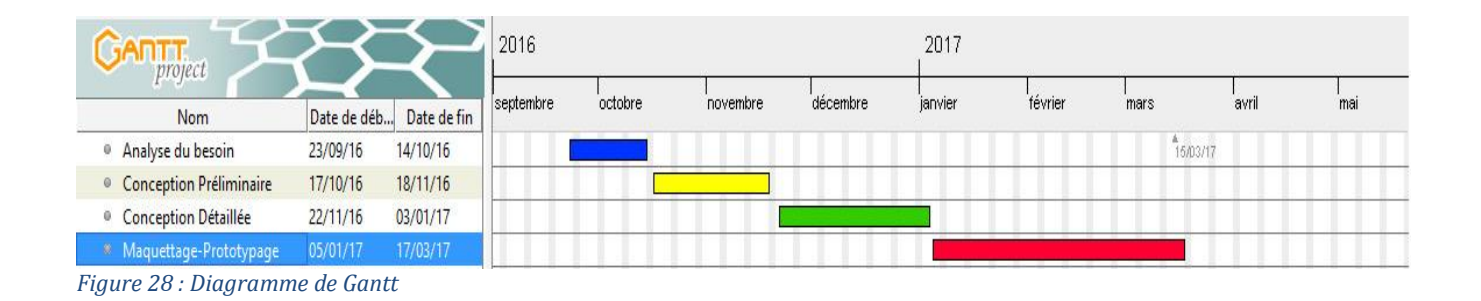

## <span id="page-24-1"></span><span id="page-24-0"></span>**III. Travaux Effectués**

#### **A. Tâches**

Nous allons maintenant lister les tâches qu'il nous reste à effectuer. La liste va paraître longue, mais en réalité nous avons effectué beaucoup de travail en "off", en réalisant divers test et conservant des fonctions qui n'attendent que d'être implémentées, et il reste de toute façon beaucoup de travail. Nous n'avons donc pas présenté sur ce rapport tout le travail effectué, mais cela concerne des petites fonctions disséminées dans nos ordinateurs respectifs.

- Système d'authentification (entamé);
- Fonctions pour l'étudiant (Recherche de stage, Recherche selon le domaine, visualisation des demandes);
- Interface pour l'étudiant;
- Fonctions pour le tuteur (Consulter les documents, suivre l'avancement du stage de l'étudiant, consulter les offres de stages, dépôt du rapport, visualisation des demandes);
- Interface Tuteur;
- Fonctions pour le jury (Consulter les documents, validation du stage)
- Interface Jury;
- Fonctions pour l'entreprise (Déposer des offres de stage, consulter les documents, validation du stage, attribution des missions, Validation de la convention en ligne, visualisation des demandes);
- Interface Entreprise ;
- Interface de gestion administrateur;
- Fonction pour l'administrateur (Renseigner les formations, renseigner les avis pour les étudiants, renseigner les dates, renseigner les étudiants ayant droit d'accès, possibilité de modification de ces données) (entamé);
- Réception des notifications par l'administrateur;
- CSS, "design" des interfaces.

#### <span id="page-25-0"></span>**B. Répartition des tâches à réaliser**

Une fois le planning établi et le listing des tâches réalisé, il fallait répartir ces tâches. Nous avons attribué des tâches en fonction des compétences de chacun pour que chaque membre de l'équipe soit compétent dans celles qui lui ont été imputées.

#### **Tâches confiées à Benjamin durant projet (Chef de Projet et Développeur Web):**

- Système d'authentification
- Système d'inscription
- Générations des avis dans un fichier PDF;
- Fonction pour l'administrateur (Renseigner les formations, renseigner les avis pour les étudiants, renseigner les dates, renseigner les étudiants ayant droit d'accès, possibilité de modification de ces données)
- Interface de gestion administrateur;
- "Soutien" sur les parties concernant toutes les interfaces.

#### **Tâches confiées à Alexandre durant projet (Développeur SQL et Web Designer) :**

- Fonctions pour le tuteur (Consulter les documents, suivre l'avancement du stage de l'étudiant, consulter les offres de stages, dépôt du rapport, visualisation des demandes);
- Interface Tuteur;
- Fonctions pour le jury (Consulter les documents, validation du stage)
- Interface Jury;

#### **Tâches confiées à Jason durant projet (Chargé de Communication et Développeur SQL) :**

- Fonctions pour l'entreprise (Déposer des offres de stage, consulter les documents, validation du stage, attribution des missions, Validation de la convention en ligne, visualisation des demandes);
- Interface Entreprise ;
- Fonctions pour l'étudiant (Recherche de formation, demande d'avis, demande d'ajout de formation, visualisation des demandes);
- Interface pour l'étudiant;

Tâches communes:

- CSS, design des interfaces
- Tâches supplémentaires/auxiliaires.

## <span id="page-26-0"></span>**Conclusion**

La réalisation d'une application web pour les stages se trouve donc être un projet plein d'ambitions, complexe et intéressant. Nous sommes heureux d'avoir eu ce sujet qui se révèle de plus en plus complet au fil du temps. Il nous permet de retravailler sur divers langages et approfondir nos connaissances sur certains langages plus complexes qui nous posaient problèmes. Ce projet fait aussi appel à notre créativité et à un véritable travail de réflexion sur la manière de le concevoir pour remplir à bien les besoins des utilisateurs c'est–à-dire le cahier des charges. Cela nous permet de comprendre les difficultés d'un projet entre les choses que nous voulons réaliser et les contraintes auxquelles nous devons faire face et nous adapter en tout état de cause.

Il est clair que ce projet nous apportera beaucoup autant en terme de connaissances techniques, qu'en terme d'humain étant donné que nous devons nous organiser, nous coordonner, nous mettre d'accord sur des choix car ce projet reste assez libre sur la manière de le concevoir.

# <span id="page-27-0"></span>**Tables des illustrations**

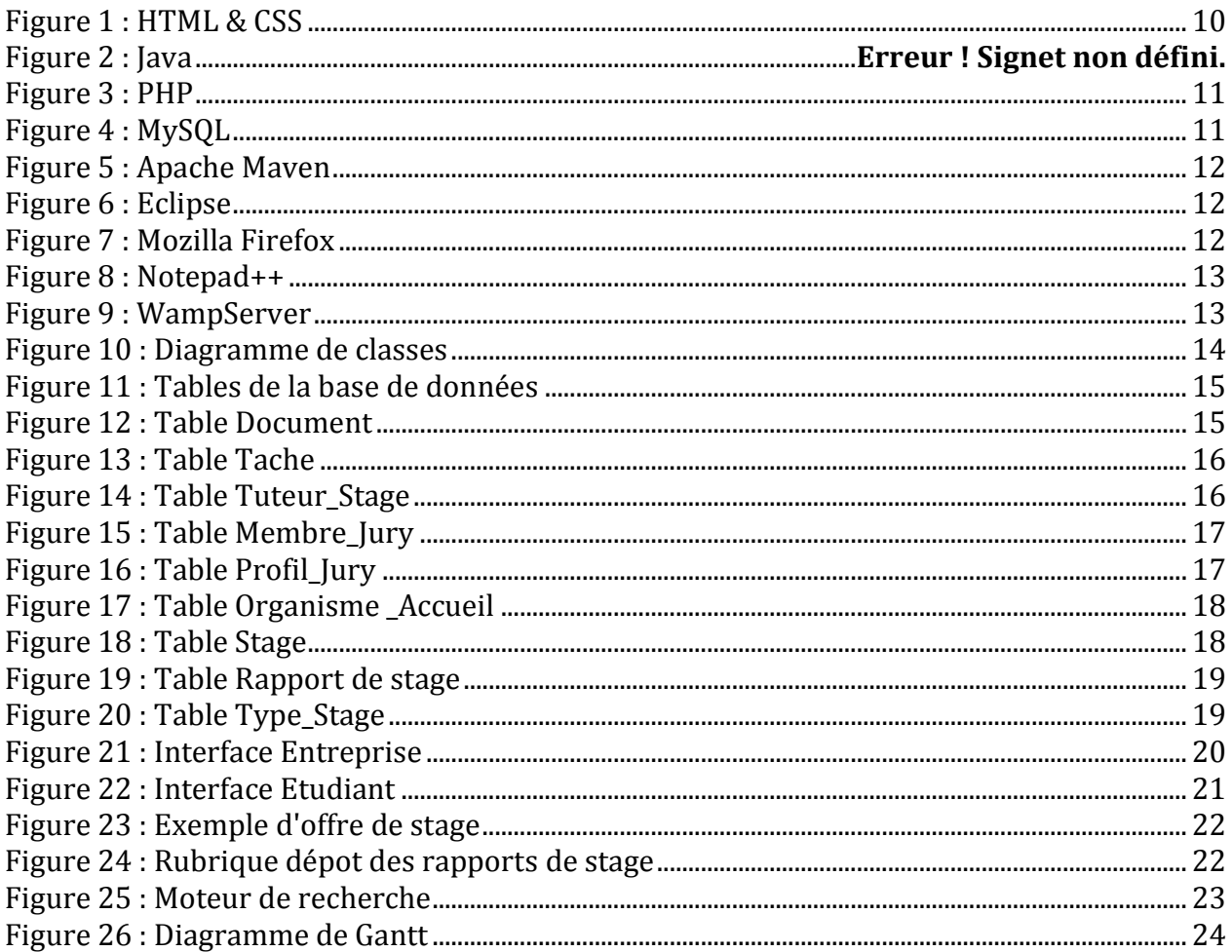

# <span id="page-28-0"></span>**Bibliographie**

Concevez votre site web avec PHP et MySQL, Mathieu Nebra (Mateo21), *26 Juillet 2013*

Tutoriel sur l'authentification centralisée SSO via le protocole CAS, Gauthier Perrineau,19 novembre 2013

## <span id="page-29-0"></span>**Lexique**

**Jasig :** une organisation américaine à but non lucratif fondée par un groupe informatique universitaire, avec pour objectif de créer des programmes informatiques open source, destinés aux environnements d'enseignement supérieur.

**Clé primaire :** permet d'identifier de manière unique un attribut dans une table.

**Java EE :** est une spécification pour la technique Java de Sun plus particulièrement destinée aux applications d'entreprise.

**Diagramme de classes :** le diagramme de classe est une représentation statique des éléments qui composent un système et de leurs relations.

**Diagramme de Gantt :** Le diagramme de Gantt, couramment utilisé en gestion de projet, permet de représenter visuellement l'état d'avancement des différentes activités (tâches) qui constituent un projet.

**Serveur CAS :** est un système d['authentification unique](https://fr.wikipedia.org/wiki/Authentification_unique) (SSO) pour le [web.](https://fr.wikipedia.org/wiki/Web)

**Base de données :** est un outil permettant d'enregistrer des données de façon organisée et hiérarchisé.

**Apache :** logiciel libre utilisé comme serveur HTTP.

# <span id="page-30-0"></span>**Index**

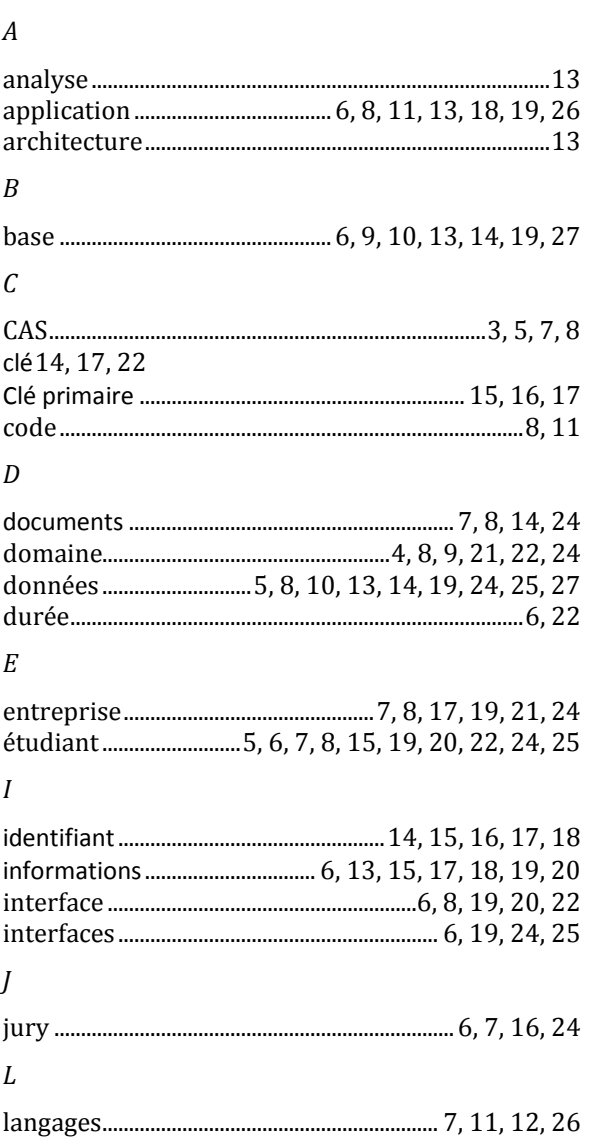

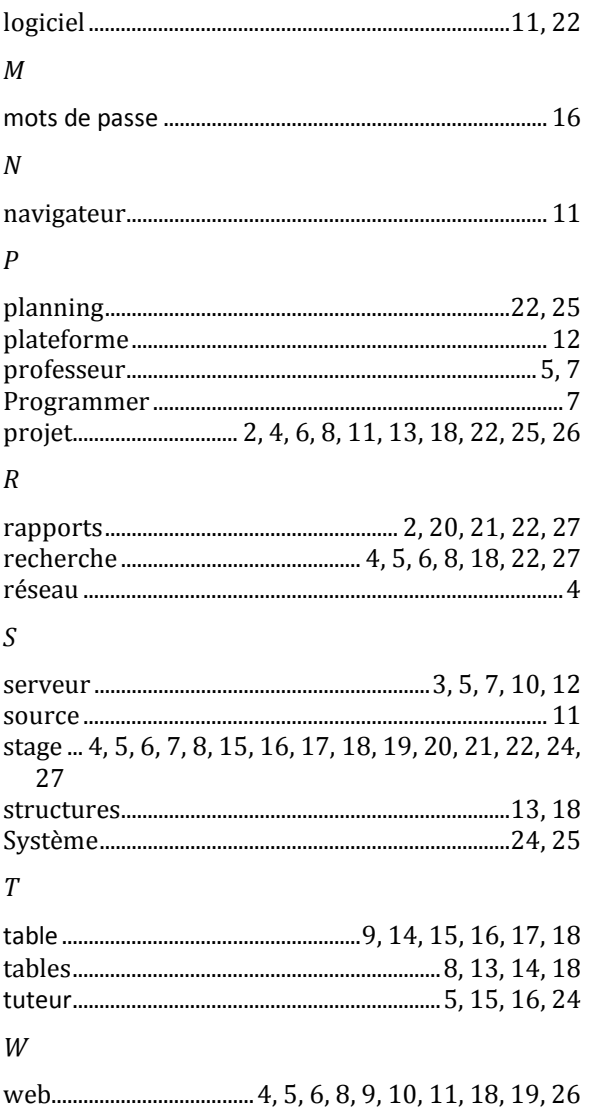